## Faculty Searches and Hiring

2019

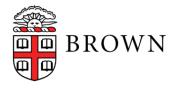

### Getting Started

Resources for running searches:

- The DOF website (searches and hiring section)
- Interfolio's help desk (877.997.8807)
- Dean\_of\_Faculty@brown.edu

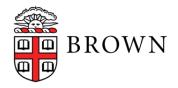

# Setting up a Search

All searches must be run through Interfolio.

- Regular faculty searches require prior approval
- Non-regular faculty searches can be set up without approval but must be approved before launch
- All searches require a few basic pieces...

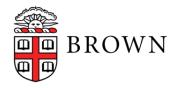

# Requirements for all searches

- A job description that includes: the term of the job, a description of duties, required documents, and that requires evidence of commitment to diversity and inclusion
- Required documents set in Interfolio
- A soft deadline (e.g. "Applications received by X will receive full consideration, but the position will remain open until filled)
- A search committee chair and diversity rep
- A plan to attract a large and diverse pool of applicants

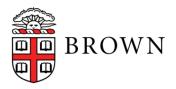

## Running the search

- **1**. Post your ads (DOF will post to HERC)
- 2. Faculty should reach out to likely candidates or candidates' mentors, especially with an eye to diversifying the pool
- 3. After the deadline has passed, the committee will review applications to create a long-list or a near-short-list
- 4. Mark all applicants with the status of "long-list," "not long-list," or "(near)shortlist" in Interfolio.
- 5. The committee may conduct remote interviews with, or ask for more material from, members of the long-list without prior authorization

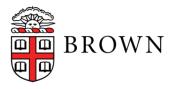

## The Long List

Set the long list by checking the boxes next to each applicant and choosing either "long list," or "not selected for long list" from the "status" menu.

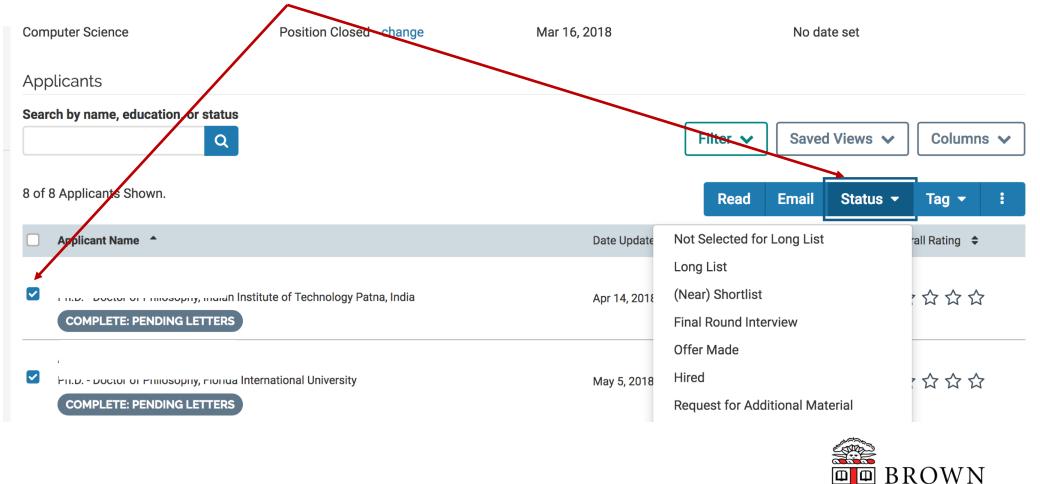

# First set of reports

- The first two reports (Interim Pool and Diversity) are due before campus interviews (or remote interviews that take their place) may be scheduled
- Candidates must be marked as "(near)shortlist" or as "long-list" or "not long-list" before the Interim Pool Report can be generated
- The chair of the committee will normally submit the Interim Pool report while the Diversity Rep will submit the Diversity report
- All reports can be accessed through our new web portal: <u>https://apps.cis.brown.edu/faculty-hiring/</u>
- I will give your unit chair, search chair, and diversity rep access to the portal at the start of the search

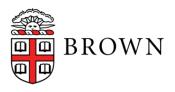

### **Reporting Portal**

|       | BROWN                                                                         |                        |                                    |                                                                           |                     |                           |                               | Faculty Logged in a  | s: Joel Revill |
|-------|-------------------------------------------------------------------------------|------------------------|------------------------------------|---------------------------------------------------------------------------|---------------------|---------------------------|-------------------------------|----------------------|----------------|
|       | Positions                                                                     |                        |                                    |                                                                           |                     |                           |                               |                      |                |
|       | Position Title Filter                                                         | Select a unit          | \$                                 | Select a pos                                                              | ition type          | *                         | Filter C                      | lear                 |                |
|       |                                                                               |                        | O Not Subm                         | ○ Not Submitted ● Awaiting Approval <b>?</b> Updates Requested ✔ Complete |                     |                           |                               |                      |                |
|       | Id Title                                                                      |                        | Unit                               |                                                                           | Diversity<br>Report | Interim<br>Pool<br>Report | Diversity<br>Report<br>Update | Compliance<br>Report | Actions        |
|       |                                                                               |                        |                                    |                                                                           |                     |                           |                               |                      |                |
|       | 48076 Postdoctoral Research A                                                 | Associate in Annenberg | Annenberg                          | g Institute                                                               | 0                   | 0                         | 0                             | 0                    | View           |
| < "Vi | 48076 Postdoctoral Research /                                                 |                        | Annenberg                          | g Institute                                                               | 0                   | 0                         | 0                             | 0                    | View           |
| < "V  | iew" to see spe                                                               |                        | Annenberg                          | g Institute                                                               | 0                   | 0                         | Action                        | 0                    | View           |
| < "V  | iew" to see spe                                                               |                        |                                    |                                                                           | 0                   | 0                         |                               | 0                    | View           |
| < "V  | iew" to see spe                                                               |                        | Status                             | ted                                                                       | 0                   | 0                         | Action                        | 0                    | View           |
| < "V  | iew" to see spe<br>Reports<br>Type<br>Diversity Report                        |                        | Status<br>O Not Submitt            | ted                                                                       | 0                   | 0                         | <b>Action</b><br>View         | 0                    | View           |
| < "V  | iew" to see spe<br>Reports<br>Type<br>Diversity Report<br>Interim Pool Report |                        | Status O Not Submitt O Not Submitt | ted<br>ted                                                                | 0                   | 0                         | Action<br>View<br>View        | 0                    | View           |

 $\Psi \Phi$ 

• GAN\_R305H190035.1.1.pdf20190613-3750-1yugc7z.pdf

# Continuing the search

- Once the Interim Pool Report is approved, whomever submitted it will receive an automated approval email; you can now mark candidates as "final round interview"
- You may now schedule on-campus (or virtual) interviews with finalists
- The search committee will make their final recommendations and the department will discuss and vote (for regular faculty searches)
- You should upload minutes of the relevant faculty meetings and a memo from the chair to Interfolio. The chair can now submit the Compliance Report and the Diversity Rep can submit the updated Diversity Report using the same process described above.

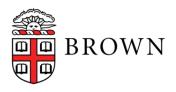

# Concluding the search

When the compliance report is approved, whomever submitted it will receive an automated email

#### **Regular Faculty Searches**

- The chair should be in touch with the Dean to discuss terms of an offer
- The formal offer will always come from the Dean's office
- The department should generate a corresponding letter with details on teaching, office space, etc.

#### **Non-Regular Faculty Searches**

- Once the Compliance Report is approved, the search committee chair can make an offer
- The formal offer will always come from the Dean's office
- Submitting a FAF through Workday will trigger the offer

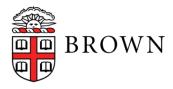

# Closing the search

Once all offers have been accepted or rejected, you will need to close the search in Interfolio.

| Choose "close                                                                                                    | Brown University > Positions > Postdoctoral Research                                                                                             |                             | Position Actions 🗸           |                  |           |                                                                                                    |
|----------------------------------------------------------------------------------------------------|----------------------------------------------------------------------------------------------------|-----------------------------|------------------------------|------------------|-----------|----------------------------------------------------------------------------------------------------|
| position" in<br>"position actions,"<br>then indicate<br>whether a hire was<br>made.                                                                       | Unit Data Science Initiative Applicants Search by name, education, or status Final Round Interview × Save Clear Filters 2 of 2 Applicants Shown. | Status<br>Offer Made change | <b>Opens</b><br>Apr 15, 2019 | Fi               | Clo<br>No | Edit Position<br>View committee<br>View position activity Log<br>View position details<br>View referral sources<br>Add new applicant<br>Close position |
| made.                                                                                                    | Applicant Name                                                                                                    |                             | Date Updated 🗢               | Applicant Status | Tag       | My Overall Rating 🗢                                                                                                    |
| Brown University > Pestdoctoral Research Associate in Data Science Closing Position<br>Was an applicant selected?<br>• Yes<br>• No<br>Select Applicant(s) | ence >                                                                                                    |                             |                              |                  |           |                                                                                                    |
| You must select at least one applicant to continue.                                                                                                    |                                                                                                    |                             |                              |                  |           |                                                                                                    |

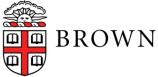

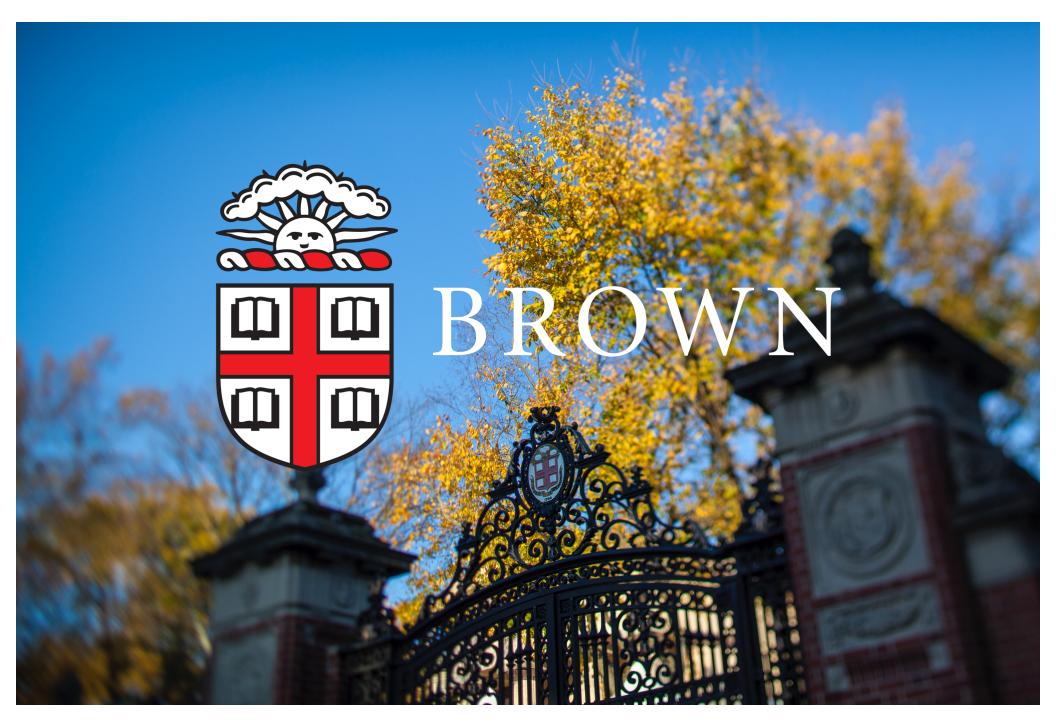